## **Como habilitar a opção todos os produtos no campo busca?**

## Produto: Pedido de Vendas

**1-** Acessar o **Portal Admin.**

**2-** Clique na aba **Parâmetros dos Sistema,** no campo **Pesquisar Parâmetro** coloque o nome do parâmetro e o pesquise**.**

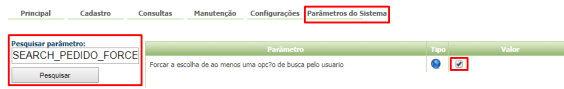

**3-** Deve ser configurado os parâmetros abaixo da seguinte forma:

**SEARCH\_PEDIDO\_FORCE\_CHOOSE -** Forcar a escolha de ao menos uma opção de busca pelo usuário. Deve estar marcado.

Caso o parâmetro não seja listado, você pode cadastrar conforme o passo a passo Como criar [parâmetro pela Área Administrativa?](http://basedeconhecimento.maximasistemas.com.br/pages/viewpage.action?pageId=4653612)

Observação:

Para o RCA começar a validar a parametrização, deve ser feito a sincronização.

## Ao iniciar o pedido, no Pedido de Vendas Adroid, e ir na aba **Tabela** irá aparecer as opções de pesquisa conforme abaixo:

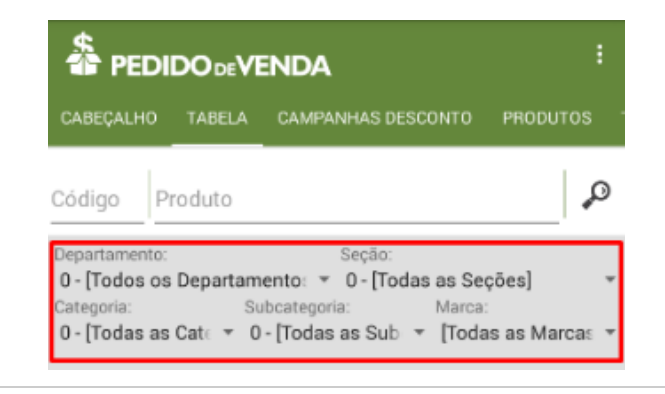

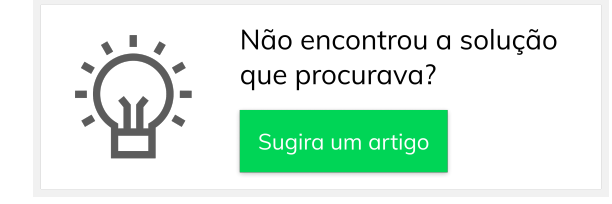

## Artigos Relacionados

- [Como habilitar e configurar o](https://basedeconhecimento.maximatech.com.br/pages/viewpage.action?pageId=18153757)  [pré pedido no maxPedido?](https://basedeconhecimento.maximatech.com.br/pages/viewpage.action?pageId=18153757)
- [Como habilitar / desabilitar a](https://basedeconhecimento.maximatech.com.br/pages/viewpage.action?pageId=4653930)  [cerca eletrônica no](https://basedeconhecimento.maximatech.com.br/pages/viewpage.action?pageId=4653930)  [maxPromotor?](https://basedeconhecimento.maximatech.com.br/pages/viewpage.action?pageId=4653930)
- [O que fazer para habilitar ou](https://basedeconhecimento.maximatech.com.br/pages/viewpage.action?pageId=4653112)  [desabilitar no portal](https://basedeconhecimento.maximatech.com.br/pages/viewpage.action?pageId=4653112)  [Administrado o Histórico de](https://basedeconhecimento.maximatech.com.br/pages/viewpage.action?pageId=4653112)  [Pedido?](https://basedeconhecimento.maximatech.com.br/pages/viewpage.action?pageId=4653112)
- [Como habilitar tela de](https://basedeconhecimento.maximatech.com.br/pages/viewpage.action?pageId=4653853)  [apuração de meta de](https://basedeconhecimento.maximatech.com.br/pages/viewpage.action?pageId=4653853)  [positivação de clientes?](https://basedeconhecimento.maximatech.com.br/pages/viewpage.action?pageId=4653853)
- [Como habilitar a exibição do](https://basedeconhecimento.maximatech.com.br/pages/viewpage.action?pageId=9470271)  [CNPJ/CPF na tela de listagem](https://basedeconhecimento.maximatech.com.br/pages/viewpage.action?pageId=9470271)  [de clientes no Pedido de](https://basedeconhecimento.maximatech.com.br/pages/viewpage.action?pageId=9470271)  [Venda android?](https://basedeconhecimento.maximatech.com.br/pages/viewpage.action?pageId=9470271)